DP392G-P\_AESPLLK-SPA 8/21/08 2:55 PM Page 1

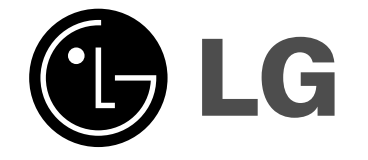

**ESPAÑOL**

# **DP391B**

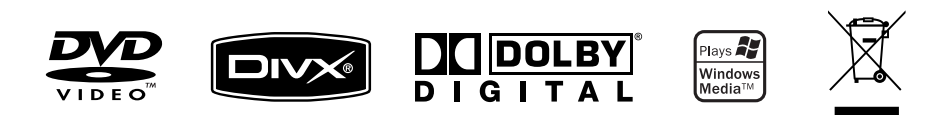

P/NO : MFL56732836

# **Medidas de seguridad**

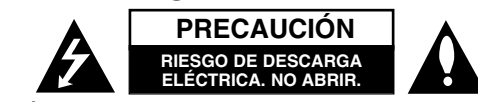

**PRECAUCIÓN:** PARA REDUCIR EL RIESGO DE DESCARGA ELÉCTRICA NO EXTRAIGA LA TAPA (NI LA PARTE TRASERA). NO CONTIENE PIEZAS REPARABLES POR EL USUARIO EN EL INTERIOR. SOLICITE LOS SERVICIOS DE ASISTENCIA TÉCNICA A PERSONAL DE REPARACIÓN CUALIFICADO.

El símbolo del rayo con punta de flecha dentro de un triángulo equilátero K pretende alertar al usuario de la presencia de voltaje peligroso no aislado dentro de la carcasa del producto que puede tener la magnitud suficiente como para constituir un riesgo de descarga eléctrica para las personas.

El signo de exclamación dentro de un triángulo equilátero pretende alertar al usuario de la presencia de instrucciones de funcionamiento y mantenimiento (reparación) importantes en la información que acompaña al producto.

**ADVERTENCIA:** PARA REDUCIR EL RIESGO DE INCENDIO O DESCARGA ELÉCTRICA, NO EXPONGA ESTE PRODUCTO A LA LLUVIA O HUMEDAD.

**ADVERTENCIA:** No instale el equipo en un espacio reducido, como en una estantería o unidad similar.

**PRECAUCIÓN:** No bloquee los orificios de ventilación. Instálelo de acuerdo con las instrucciones del fabricante. Las ranuras y orificios de la carcasa sirven para ventilar y garantizar un funcionamiento seguro del producto, y para evitar que se sobrecaliente. Nunca deben bloquearse los orificios colocando el producto sobre una cama, sofá, alfombra o superficie similar. Este producto no debe colocarse en una instalación empotrada, como una estantería o estante, a menos que exista una ventilación adecuada o se cumpla con las instrucciones del fabricante.

**PRECAUCIÓN:** Este producto utiliza un sistema láser. Para garantizar un uso adecuado de este producto, lea detenidamente este manual de usuario y guárdelo para consultas futuras. En caso de que deba reparar la unidad, póngase en contacto con un centro de servicio autorizado.

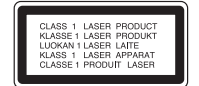

El uso de los controles, ajustes o la realización de procedimientos diferentes a los especificados aquí puede provocar una exposición peligrosa a la radiación. Para evitar una exposición directa al haz del láser, no intente abrir la carcasa. La radiación del láser es visible al abrir la unidad. NO MIRE FIJAMENTE AL HAZ.

**PRECAUCIÓN:** El aparato no deberá exponerse a agua (goteo o salpicadura), ni colocar sobre el mismo objetos con líquido, como jarrones.

### **PRECAUCIÓN**

**2**

• La ventilación no deberá obstaculizarse, por lo que no deben cubrirse las aberturas de ventilación con artículos como periódicos, paños de cocina, cortinas, etc.

- No se deben colocar cerca del aparato fuentes de calor sin proteger, como velas encendidas.
- Las baterías usadas deben desecharse de un modo seguro evitando que se quemen. En la eliminación de las baterías es preciso tener en cuenta el medio ambiente.
- Utilice el aparato sólo en climas tropicales y de temperaturas moderadas.
- El sonido excesivo de los auriculares y audífonos puede ocasionar pérdida auditiva.
- La batería no debe exponerse a calor intenso, como la luz del sol, un incendio o similar.

#### **PRECAUCIÓN en relación con el cable de alimentación**

**Se recomienda colocar la mayoría de los aparatos en un circuito dedicado;** Es decir, un circuito de salida única que alimente sólo a ese aparato y que no tenga tomas o circuitos adicionales. Compruebe la página de especificaciones de este manual del usuario para estar seguro. No sobrecargue las tomas de pared. Las tomas de pared sobrecargadas, sueltas o dañadas, los alargadores, los cables de alimentación deshilachados o el aislante agrietado de los cables podrían resultar peligrosos. Cualquiera de estas condiciones podría provocar un incendio o una descarga eléctrica.Examine periódicamente el cable de su aparato y si parece dañado o deteriorado, desenchúfelo. Deje de utilizar la unidad y solicite al centro de servicio técnico autorizado su sustitución por un nuevo equivalente.Proteja el cable de alimentación de daños físicos o mecánicos y evite doblarlo, aplastarlo, pellizcarlo o pisarlo con una puerta o caminar sobre él. Preste especial atención a los enchufes, tomas de pared y al punto por donde el cable sale del aparato. Para apagar el aparato, desconecte el cable de alimentación. Al instalar el producto, asegúrese de que el enchufe sea fácilmente accesible.

#### **Eliminación de aparatos usados**

- 1. Si aparece el símbolo de un contenedor de basura tachado en un producto,
	- significa que éste se acoge a la Directiva Europea 2002/96/CE.
- 
- $\overline{\mathcal{A}}$  2. Los productos eléctricos y electrónicos no deben desecharse junto con la basura convencional, sino en los puntos de recogida designados por el gobierno o las autoridades locales.
	- 3. La correcta recogida y tratamiento de aparatos usados contribuye a evitar riesgos potenciales para el medio ambiente y la salud pública.
	- 4. Para más información sobre la eliminación de aparatos usados, póngase en contacto con su ayuntamiento, el servicio de recogida de basuras o el establecimiento donde adquirió el producto.

# **Este producto se ha fabricado de acuerdo con la directiva de compatibilidad electromagnética 2004/108/CE y la directiva de bajo**

**voltaje 2006/95/CE.** Representante europeo:

LG Electronics Service Europe B.V. Veluwezoom 15, 1327 AE Almere, The Netherlands (Tel : +31-036-547-8940)

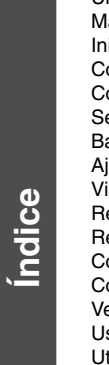

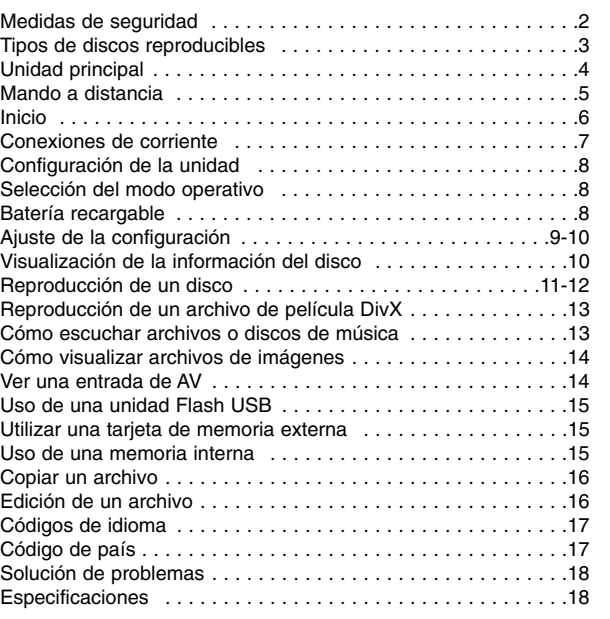

### **Acerca de la indicación del símbolo**

 $"$   $\circ"$  puede aparecer en su televisor durante el funcionamiento e indica que la función explicada en este manual del propietario no está disponible en ese disco.

# **Códigos de país**

El código de país se encuentra impreso en la parte posterior de la unidad. Esta unidad sólo puede reproducir discos DVD con el mismo código que el mostrado en la parte posterior de la unidad, o con el código "ALL".

- En la mayoría de los discos DVD observará el dibujo de la Tierra con uno o más números claramente visibles en la cubierta. Este número debe coincidir con el código de país de la unidad o de lo contrario, el disco no podrá reproducirse.
- Si intenta reproducir un DVD con un código de país diferente al del reproductor, aparecerá el mensaje "Check Regional Code" (Comprobar código de país) en la pantalla del televisor.

# **Derechos de autor**

La ley prohíbe la copia, transmisión, exhibición, transferencia por cable, reproducción en público y alquiler de material con copyright sin permiso del autor. Este producto dispone de la función de protección contra copia desarrollada por Macrovision. Algunos discos disponen de señales de protección contra copia. Al grabar y reproducir las imágenes de dichos discos, aparecerá ruido de imagen. Este producto incorpora una tecnología de protección de los derechos de autor amparada por demandas de patentes de EE.UU. y otros derechos de propiedad intelectual adquiridos por Macrovision Corporation y otros propietarios de derechos. La utilización de esta tecnología de protección de los derechos de autor debe ser autorizada por Macrovision Corporation y está destinada únicamente para el uso doméstico y otras formas limitadas de visualización a menos que Macrovision Corporation lo autorice expresamente. Está prohibida la ingeniería inversa o el desmontaje de la unidad.

**Tipos de discos reproducibles**

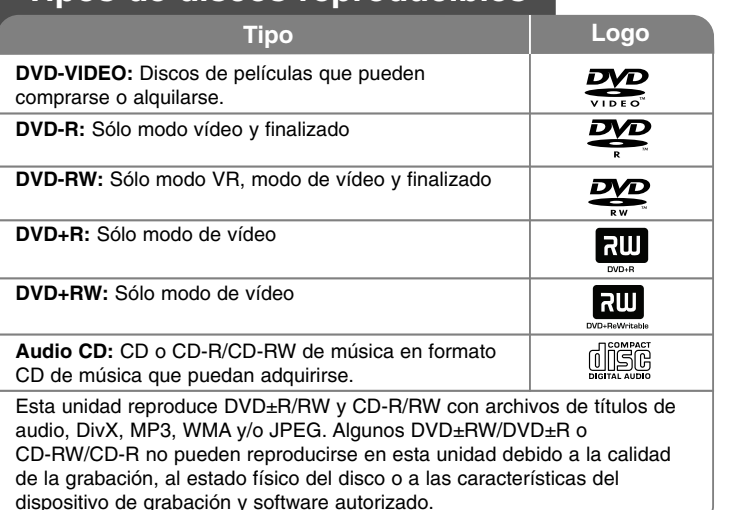

# **Unidad principal**

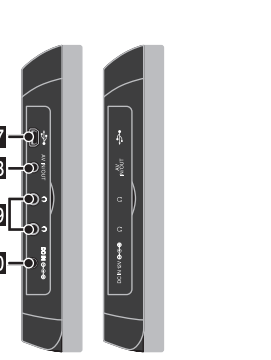

- **POWER** ( $\circlearrowright$ ): Apaga y enciende la unidad.
- **2** MENU: Accede al menú del DVD
- **R** SETUP: Accede o sale del menú de |configuración.
- **d. DISPLAY:** Accede a la visualización en pantalla.
- **E** LCD MODE: Selecciona el modo de visualización. (16:9, 4:3 o desactivado)
- **6** MODE: Selecciona un modo operativo.
- g **COLOR/BRIGHT:** Muestra el menú de Color o Brillo de la pantalla LCD. Para ajustar el color o brillo de la pantalla LCD, pulse COLOR/BRIGHT varias veces en la unidad principal para visualizar el menú de Brillo o Color y después utilice  $\blacktriangleleft / \blacktriangleright$  para ajustar el valor. Pulse ENTER para confirmar el ajuste.
- **B** VOL (+/-): Permite ajustar el nivel de volumen del altavoz y de los auriculares incorporados.

**4**

### **El Carga de la batería e indicador de potencia**

 $12345678$ <u>ទេ ខុតត្តំតុតិ ឡ</u>

- El indicador se visualiza en color rojo mientras está cargando, y cambia a verde una vez finalizado el proceso. (Consulte la página 8 para más detalles).
- El indicador se visualiza en color verde durante unos segundos al encender la unidad.
- **i** Joystick: Utilice el joystick para seleccionar un elemento del menú. Presione el joystick para confirmar la selección del menú.
- **K** Sensor remoto: Dirija el mando a distancia hacia aquí.
- **2 II** (Stop): Detiene la reproducción.
- **R** Ranura para tarieta de memoria Inserte una tarjeta de memoria (SD, MMC o MS).
- n <sup>N</sup> **/** <sup>X</sup> **(PLAY / PAUSE):** Inicia la reproducción. Detiene temporalmente la reproducción. Vuelva a pulsar para salir del modo de pausa.

15

 $-c=9$ 

 $\geq$  10

- 11  $\infty$ 

- **15 144 (Skip):** Busca hacia atrás\* o vuelve al inicio del capítulo o pista actual, o se desplaza al capítulo o pista anterior.
	- \* Pulse el botón durante unos dos segundos.
- **16**  $\rightarrow$ **i** (Skip): Busca hacia adelante\* o pasa al siguiente capítulo o pista.
	- \* Pulse el botón durante unos dos segundos.
- **T7** Conector del adaptador USB: Conecte el cable adaptador USB suministrado al conectar a un dispositivo USB.
- *T* Toma de AV IN/OUT: Conecte una TV o dispositivo externo.
- **Clavijas para auriculares: Permite la** conexión de los auriculares.
- **20** Conector de DC IN : conecte el adaptador de CA o adaptador para automóvil.

# **Mando a distancia**

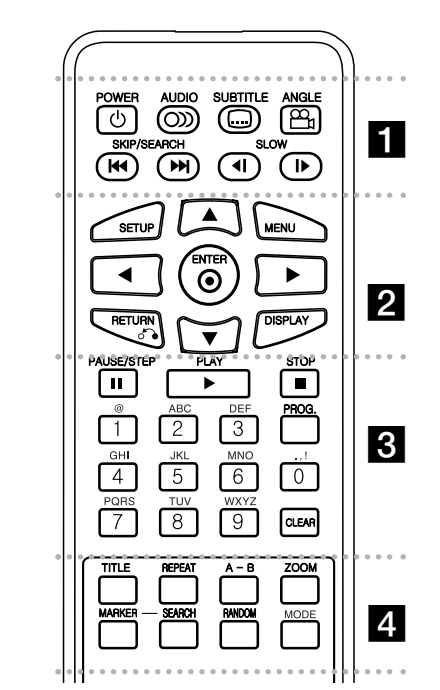

. . . . . . **. .** . -. . . . .

**POWER (** 1**)**: Apaga y enciende la unidad.

**AUDIO ( ):** Selecciona un idioma o canal de audio.

**SUBTITLE ( ):** Selecciona el idioma de los subtítulos.

**ANGLE ( ):** Selecciona un ángulo de la cámara para el DVD, si está disponible.

**SKIP/SEARCH (** .**/** >**):** Puede buscar\* hacia atrás o hacia delante. Le permite ir al capítulo/pista anterior o siguiente.

\* Pulse el botón durante unos dos segundos.

**SLOW (◀Ⅰ / I▶):** Retrocede/avanza lentamente la reproducción.

. . . . . . . **2** . . . . . . .

**SETUP:** Accede o sale del menú de configuración. **MENU:** Accede al menú del DVD.

AV **I** B: Navega por los menús.

**ENTER ( ):** Confirma la selección del menú.

**RETURN (** O**):** Pulse para ir hacia atrás en el menú o sale del menú.

**DISPLAY:** Accede a la visualización en pantalla.

. . . . . . 8 . . . . . . . **PAUSE/STEP (** X**):** Hace una pausa temporal en la reproducción/pulse repetidamente para una reproducción fotograma a fotograma.

**PLAY (** N**):** Inicia la reproducción.

**STOP (** x**):** Detiene la reproducción.

**Botones numéricos:** le permiten seleccionar opciones numeradas en un menú.

**Botones de caracteres:** Selecciona un carácter deseado presionando repetidamente un botón.

**PROG.:** Entra en el modo de edición de programas.

**CLEAR:** Elimina un número de pista en la lista del programa o marcar en el menú Marker Search.

- - - - - - - d - - - - - - - **TITLE:** Accede al menú de títulos del disco, si

estuviera disponible.

**REPEAT:** Repite un capítulo, pista, título o todo.

**A-B:** Repite una sección.

**ZOOM:** Amplía la imagen de vídeo.

**MARKER:** Marca un punto específico durante la reproducción.

**SEARCH:** Muestra el menú [Búsqueda de marcador].

**RANDOM:** Permite reproducir las pistas en orden aleatorio.

**MODE:** Selecciona un modo operativo.

## **Colocación de la batería en el mando a distancia**

Apriete el clip del soporte de la batería y tire de la lengüeta para retirarlo. Introduzca la batería con el símbolo + en la misma dirección que la marca + en el soporte de la batería. Vuelva a introducir el soporte, con la batería, en el Mando a distancia asegurándose de introducirlo completa y correctamente.

- Sustituya la batería del mando a distancia por elementos de litio de 3 V, como CR-2025 o equivalentes.
- Deseche la batería conforme a las disposiciones de seguridad de las leyes locales. No la tire al fuego.

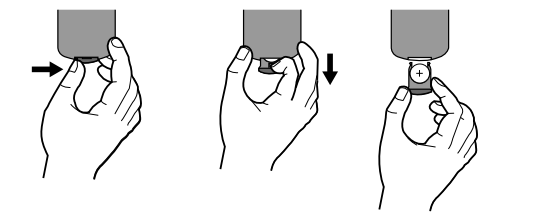

### **Advertencia sobre la batería de litio recargable**

- Peligro de explosión si la batería se reemplaza incorrectamente.
- Reemplazar sólo por una batería similar.
- Marcación de advertencia adicional próxima a la batería si ésta es sustituida por los usuarios.

**Advertencia:** El uso indebido de la batería de este aparato puede ser motivo de incendio o de daños por quemaduras químicas. No la recargue, desmonte, queme ni someta a temperaturas superiores a 100ºC (212ºF). Reemplace sólo por la batería número CR-2025 de Matsushita Elec. Ind. Co., Ltd. (Panasonic). El uso de cualquier otra batería puede ser motivo de incendio o explosión. Deseche las baterías usadas. Mantenga las baterías fuera del alcance de los niños. No desmonte ni tire las baterías al fuego.

# **Inicio**

## **Introducción o extracción de una tarjeta de memoria**

Introduzca la tarjeta de memoria en la ranura de la unidad. Para extraer la tarjeta de memoria de la ranura, presione en el centro de la tarjeta de memoria y, a continuación, retírela con cuidado.

### **Tarjetas que podrá utilizar en esta unidad**

- Secure Digital (SD)
- Multi Media Card (MMC)
- Memory Stick (MS)
- Esta unidad admite únicamente tarjetas de memoria con formato FAT12, FAT16 ó FAT32.
- Utilice únicamente las tarjetas de memoria recomendadas anteriormente.
- La tarjeta sólo puede encajar en una dirección, no la fuerce. La tarjeta debe introducirse sin problemas si se inserta correctamente.
- No todas las tarjetas de memoria están disponibles en la unidad.
- No extraiga la tarjeta de memoria mientras esté en uso (reproducción, copiado, etc.).

# **Conexión de una unidad Flash USB**

Conecte el extremo pequeño del cable adaptador USB al puerto al puerto USB de la unidad. Conecte una unidad Flash USB y el adaptador USB.

- Pueden reproducirse archivos de música (MP3/WMA), archivos de fotos (JPEG) y archivos DivX. Para obtener detalles operativos de cada tipo de archivo, consulte las páginas relevantes.
- Número máximo de archivos/Unidad Flash USB: Menos de 650 (número total de archivos y carpetas)
- Esta unidad admite únicamente dispositivos USB con formato FAT16 ó FAT32.
- Sólo unidades Flash USB con la versión 1.1.
- Una unidad Flash USB que requiera la instalación de programas adicionales cuando la conecte a su PC, no está admitida por la unidad.
- No extraiga el dispositivo USB mientras esté en funcionamiento.
- Recomendamos realizar copias de seguridad de los archivos importantes de la unidad Flash USB para protegerse de pérdidas accidentales de datos.
- Si utiliza un cable alargador USB o HUB USB, el dispositivo USB puede no ser reconocido por la unidad.
- La función USB de esta unidad no admite todo tipo de dispositivos USB.
- No admite cámaras digitales ni teléfonos móviles.

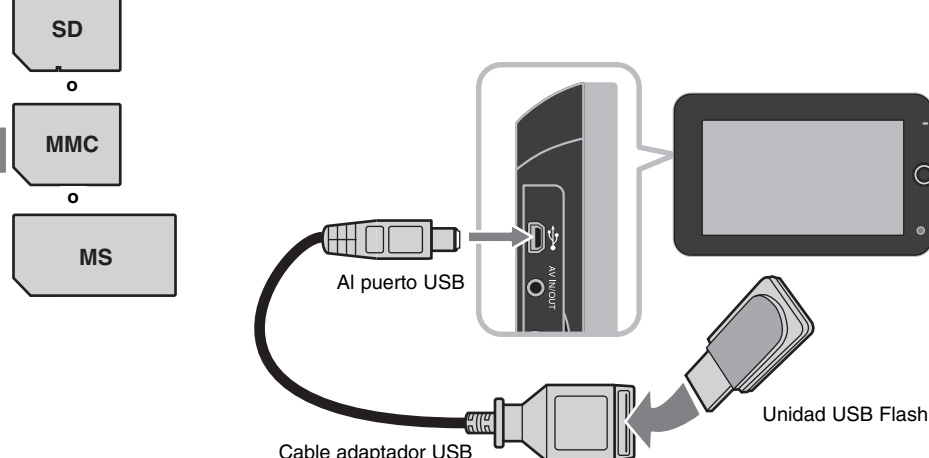

# **Conexiones de corriente**

## **Conexión del cable de alimentación**

Conecte el cable de alimentación de la unidad a una toma de corriente. (Dicho cable se incluye con el equipo).

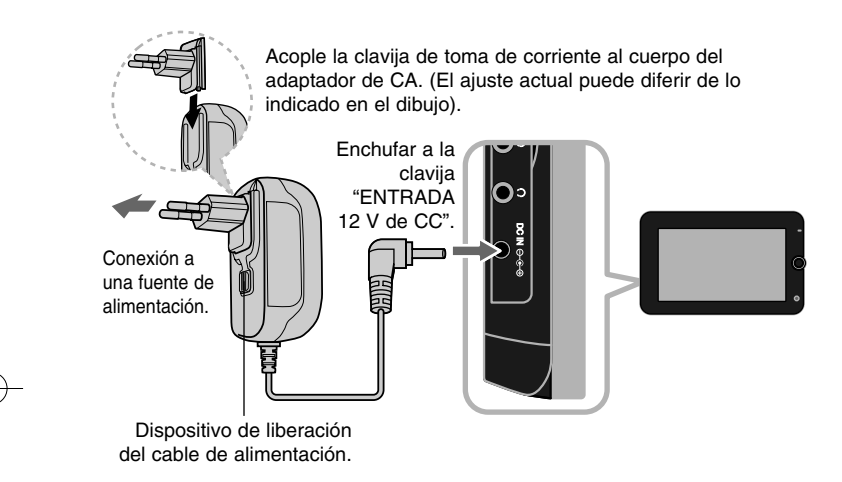

## **Adaptador de CA**

- Este adaptador de CA funciona a 100-240 V ~1A 50/60 Hz.
- Contacte con un distribuidor de piezas eléctricas y solicite asistencia para seleccionar un adaptador adecuado para el enchufe de CA o cordón de CA.
- Fabricado por NANJING WANLIDA TECHNOLOGY CO., LTD.

### **Conexión del adaptador para automóvil**

Esta unidad y el adaptador para automóvil se han diseñado para su uso en vehículos de 8,5 a 16 voltios, y sistemas eléctricos de puesta a tierra negativos. Dicho modelo es estándar para la mayoría de vehículos. Si su vehículo tiene un sistema eléctrico diferente, el sistema de corriente continua (CC) no se podrá utilizar.

# Enchufar a la clavija "ENTRADA 12 V de CC". Conectar en la clavija del encendedor del n a automóvil.

### **Adaptador para automóvil**

- Este adaptador para automóvil está pensado para su uso a 8,5-16 V de CC.
- Contacte con un distribuidor de piezas eléctricas para que le asesoren en la elección de un adaptador adecuado para su automóvil.
- Fabricado por NANJING WANLIDA TECHNOLOGY CO., LTD.

#### **Advertencias**

- Para prevenir descargas eléctricas y posibles daños en la unidad o en el vehículo, desenchufe siempre el adaptador del encendedor del automóvil antes de retirar el enchufe de la unidad.
- En el adaptador del automóvil se ha instalado un fusible de 250 V y 3 amperios.
- Al arrancar el motor, desconecte el adaptador del coche retirándolo de la clavija del encendedor.
- No utilice esta unidad si la batería del coche está descargada. La corriente de pico del generador del coche puede fundir el fusible de CC.
- Si el voltaje de suministro del vehículo es inferior a aprox. 10 voltios, puede que la unidad no funcione correctamente.
- No deje la unidad en un lugar donde la temperatura exceda los 70ºC (158ºF), o donde el dispositivo de captación se pueda dañar. Por ejemplo:
- en el interior de un vehículo con las ventanillas cerradas y expuesto a la uz directa del sol;

**7**

- cerca de una fuente de calor.

# **Configuración de la unidad**

# **Conexión de audio y vídeo para la AV IN o AV OUT**

Conecte la toma de AV IN/OUT de la unidad a la entrada o salida correspondiente de su TV o dispositivo externo mediante el cable AV incluido, como se ilustra a continuación.

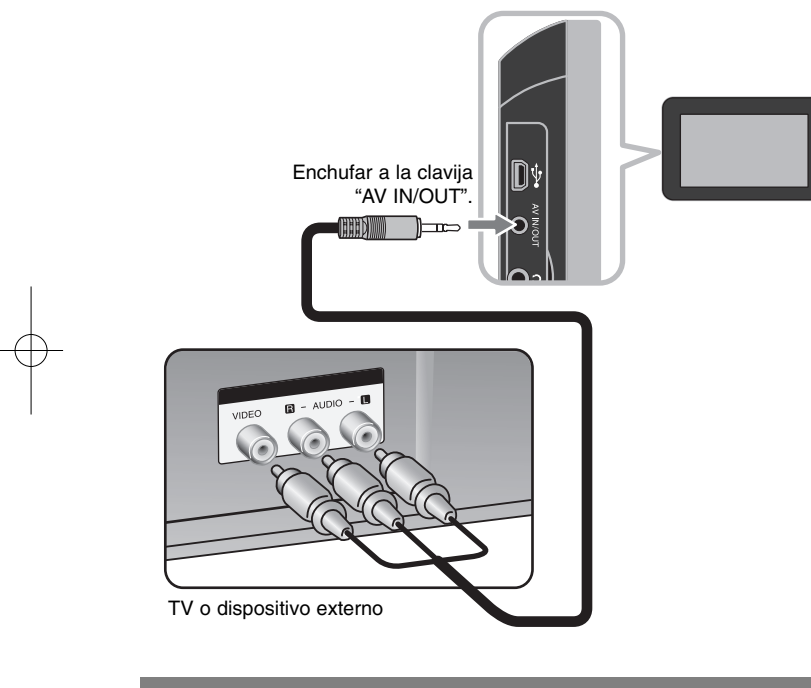

**Fabricado según la licencia de Dolby Laboratories. "Dolby" y el símbolo de la doble D son marcas comerciales de los laboratorios Dolby.**

# **Selección del modo operativo**

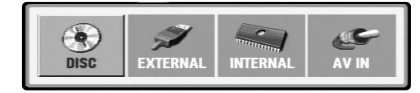

Es necesario seleccionar un modo operativo antes de utilizar la unidad. Presione **MODE** en la unidad y aparecerá el menú de selección de modo. Utilice ◀ / ▶ para seleccionar un modo y, a continuación, presione **ENTER**.

- [DISC]: para reproducir el disco introducido.
- [EXTERNAL]: para reproducir el archivo(s) en la unidad Flash USB conectada o la tarjeta de memoria externa. Tras seleccionar [EXTERNAL], seleccione [USB] para la unidad Flash USB o [Memory Card] para la tarjeta de memoria externa.
- [INTERNAL]: para reproducir el archivo(s) en la memoria interna.
- [AV IN]: para disfrutar de las señales de vídeo/audio procedentes del dispositivo externo mediante esta unidad.

# **Mezcla de medios - DivX, MP3/WMA y JPEG**

Al reproducir un soporte con archivos DivX, MP3/WMA y JPEG combinados, podrá seleccionar qué menú de archivos desea reproducir; para ello presione **TITLE**.

# **Batería recargable**

- La batería recargable interna le permite moverse a la vez que reproduce los archivos, sin necesidad de utilizar el cable de alimentación.
- La batería recargable interna se empieza a cargar sólo cuando la unidad está desactivada y el adaptador de CA está conectado a una toma de corriente.
- La carga se detiene al encender la unidad.
- La recarga se realizará en aproximadamente 3 horas y 30 minutos.
- Tiempo de funcionamiento de la batería: aproximadamente 3 horas y 30 minutos. El tiempo de funcionamiento de la batería puede variar según su estado, cómo se utilice y las condiciones del entorno.
- El indicador de la batería se mostrará en rojo durante el proceso de carga. Una vez finalizada la carga, la luz del indicador cambia a verde.
- Cuando el tiempo restante de funcionamiento de la batería sea de pocos minutos, el mensaje "Check Battery" (Comprobar batería) aparecerá en pantalla.

**8**

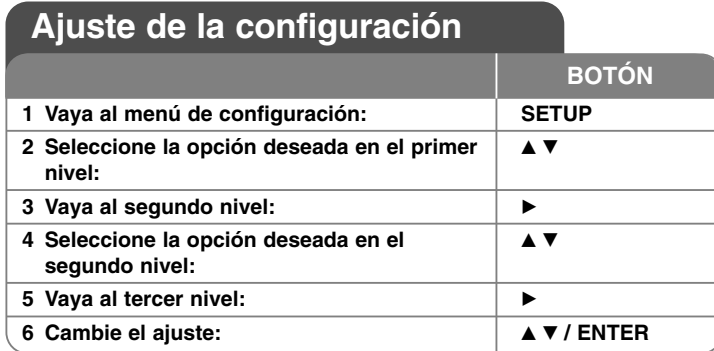

# **Ajuste de la configuración qué más puede hacer**

### **Cuando enciende la unidad por primera vez**

El menú para la selección de idioma aparecerá cuando encienda la unidad por primera vez. Entonces, podrá seleccionar el idioma que desea en la unidad. Utilice **AV < ▶** para seleccionar un idioma y a continuación, pulse **ENTER**. Aparecerá el menú de confirmación. Utilice  $\blacktriangleleft$  b para seleccionar [Enter] y a continuación, pulse **ENTER**.

# **Ajuste de la configuración del idioma**

**Idioma del menú –** le permite seleccionar un idioma para el menú de configuración y para la visualización en pantalla.

**Audio del disco/Subtítulo/Menú –** audio del disco/Subtítulo/Menú. [Original]: hace referencia al idioma original en el que se grabó el disco. [Otros]: para seleccionar otro idioma, pulse los botones numéricos y a continuación, pulse **ENTER** para introducir el número correspondiente de cuatro dígitos según la lista de códigos de idioma. (Consulte la página 17). Si se equivoca al introducir un número, pulse **CLEAR** para borrarlo y después, corríjalo.

[Apagado] (para subtítulos del disco): desactiva los subtítulos.

### **Ajuste de la configuración de visualización**

**Aspecto TV –** Le permite seleccionar el aspecto de la pantalla que se va a utilizar según la forma del televisor.

[4:3]: selecciónelo cuando esté conectado un TV estándar 4:3. [16:9]: selecciónelo cuando esté conectado un TV de pantalla panorámica16:9. **Modo visualización –** Si selecciona 4:3, deberá definir cómo desea que se visualicen las películas y los programas panorámicos en su televisor.

[LetterBox]: muestra una imagen panorámica con bandas negras en la parte superior e inferior de la pantalla.

[Panscan]: llena la totalidad de la pantalla 4:3, recortando la imagen según sea necesario.

**Efecto JPEG –** Especifica el tipo de transición entre las imágenes en una presentación de diapositivas.

## **Ajuste de la configuración de audio**

**DRC (Control de la gama dinámica) –** Hace que el sonido sea más nítido cuando se baja el volumen (Dolby Digital sólo). Ajuste en [Encendido] para conseguir este efecto.

**Vocal –** Ajuste en [Encendido] sólo cuando reproduzca un DVD de karaoke multicanal. Los canales de karaoke del disco se mezclan con el sonido estéreo normal.

# **Ajuste de la configuración de bloqueo**

Debe ajustar la opción [Código de área] para utilizar las opciones de bloqueo. Seleccione la opción [Código de área] y a continuación, pulse >. Introduzca una contraseña de 4 dígitos y después, pulse **ENTER**. Escríbala de nuevo y, a continuación, pulse **ENTER** para confirmar. Si se equivoca al introducir el número, pulse **CLEAR** y después, corríjalo.Si olvida su contraseña, puede restablecerla. En primer lugar, extraiga el disco de la unidad. Desde el menú de configuración, se especifica el número de 6 dígitos "210499" y se elimina la contraseña.

**Índice –** Le permite seleccionar un nivel de clasificación. Cuanto menor sea el nivel, más restrictiva será la clasificación. Seleccione [Desbloqueo] para desactivar la clasificación.

**Contraseña –** Puede ajustar o cambiar la contraseña de la configuración de bloqueo.

[Nuevo]: Introduzca una contraseña nueva de cuatro dígitos mediante los botones numéricos y a continuación, pulse **ENTER**. Vuelva a introducir la contraseña para confirmar.

[Cambiar]: Introduzca la contraseña nueva dos veces tras introducir la contraseña actual.

**Código de área –** Le permite seleccionar un código para un área geográfica como el nivel de clasificación de reproducción. Determina qué estándares de país se utilizan para clasificar DVD controlados por el control paterno. (Consulte la página 17)

# **Ajuste de otros valores**

**DivX(R) VOD –** Le proporcionamos el código de registro de DivX® VOD (Vídeo a la carta) que le permitirá alquilar y comprar vídeos usando el servicio DivX® VOD. Si necesita más información, visite www.divx.com/vod.

Pulse **ENTER** cuando el icono [Selección] esté resaltado y podrá ver el código de registro de la unidad.

Los vídeos que se descargue de DivX® VOD sólo podrán reproducirse en esta unidad.

**Formato –** Inicializa la memoria interna: se borrará todo lo que haya grabado en la memoria interna.

Presione **ENTER** cuando el icono [Select] esté resaltado; a continuación, seleccione [Sí] y presione **ENTER**. **Visualización de la información del disco -**

# **Visualización de la información del disco**

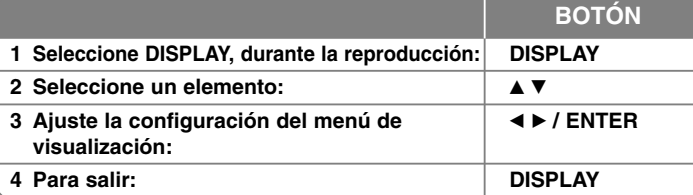

# **qué más puede hacer**

Puede seleccionar un elemento pulsando ▲▼ y puede cambiar o seleccionar el ajuste pulsando  $\blacktriangleleft \blacktriangleright$ .

1/6 Número de título (o pista) actual/número total de títulos (o pistas)

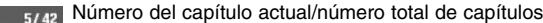

Tiempo de reproducción transcurrido  $0:13:45$ 

 $\begin{array}{c}\n1 \\
1 \\
D\n  
\n3/2, 1CH\n\end{array}$ Canal o idioma de audio seleccionado

**OFF** Subtítulos seleccionados

1/1 Ángulo seleccionado/número total de ángulos

Puede consultar el estado de carga de la batería presionando **DISPLAY** durante la reproducción cuando la toma de DC IN no esté conectada.

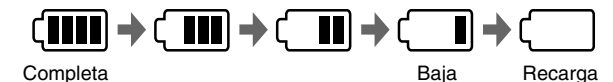

# **Símbolos utilizados en este manual**

La selección cuyo título contenga uno de los símbolos siguientes sólo se aplicará al disco o archivo representado por dicho símbolo.

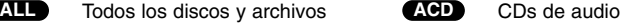

- **DVD** DVD y DVD±R/RW finalizados **MP3** Archivos MP3
- **DIVX** Archivos DivX **WMA** Archivos WMA
- 

# **DVD Reproducción de un disco**

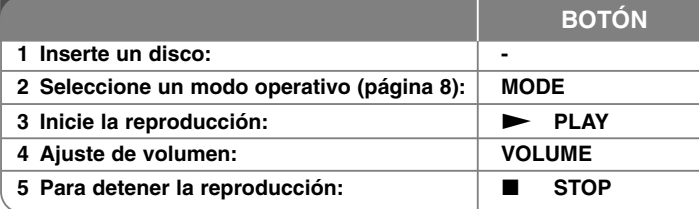

# **Reproducción de un disco qué más puede hacer**

## **Introducir un disco**

Abra el panel LCD como se ilustra a continuación e introduzca un disco. A continuación, cierre el panel LCD.

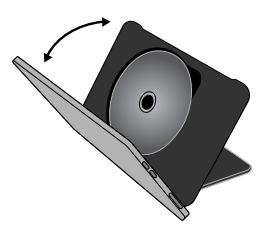

# **Detener la reproducción**

Pulse **STOP** (■) para detener la reproducción; la unidad graba el punto de detención, dependiendo del disco utilizado. "III" aparece brevemente en la pantalla. Pulse **PLAY (** N**)** para reanudar la reproducción (desde el punto de la escena). Si pulsa de nuevo STOP (■) o extrae el disco (" ■ " aparecerá en la pantalla), la unidad eliminará el punto de detención.

# **(**Xx **= Detener para reanudar,** x **= Detener completamente)**.

El punto de reanudación podría eliminarse si se pulsa un botón (por ejemplo: POWER, etc.).

# **Reproducción de un DVD que incluya un menú**

La mayoría de los DVD incluyen menús que se cargan antes que comience a reproducirse la película. Puede navegar por estos menús usando  $\blacktriangle \blacktriangledown \blacktriangle \blacktriangleright$  o los botones numéricos para resaltar la opción que desee. Pulse **ENTER** (INTRO) para seleccionar la opción.

## **Reproducción de un disco DVD-VR**

Esta unidad reproduce discos DVD-RW grabados usando el formato de grabación de vídeo (VR). Al insertar un disco DVD-VR, aparecerá el menú en pantalla. Utilice ▲▼ para seleccionar un título y a continuación, pulse **PLAY** ( $\blacktriangleright$ ). Para visualizar el menú DVD-VR, pulse MENU o TITLE. Ciertos discos DVD-VR han sido creados con datos CPRM mediante un grabador de DVD. La unidad no admite este tipo de discos.

# **Salto al siguiente capítulo/pista/archivo ALL**

Pulse **SKIP (**>**)** para desplazarse al siguiente capítulo/pista/archivo. Pulse **SKIP (**.**)** para volver al comienzo del capítulo/pista/archivo actual. Pulse **SKIP** ( $\blacktriangleleft$ ) dos veces brevemente para volver al capítulo/pista/archivo anterior.

# **Pausa de la reproducción ALL**

Pulse **PAUSE/STEP (**X**)** para pausar la reproducción. Pulse **PLAY** ( $\blacktriangleright$ ) para reanudar la reproducción.

# **Reproducción fotograma a fotograma DVD DivX**

Pulse **PAUSE/STEP** (II) repetidamente para la reproducción fotograma a fotograma.

# **Reproducción repetida ALL**

Pulse **REPEAT** varias veces para seleccionar el elemento que quiera repetir. El título, capítulo o pista actual se reproducirá repetidamente. Para volver a la reproducción normal, pulse **REPEAT** repetidamente para seleccionar [Apagado].

# **Avance o retroceso rápido DVD DivX ACD WMA MP3**

Pulse durante varios segundos **SKIP** ( $\blacktriangleleft \circ \blacktriangleright \blacktriangleright$ ) para avanzar hacia delante o hacia atrás durante la reproducción. Puede cambiar la velocidad de la reproducción pulsando durante varios segundos y varias veces **SKIP (**.o >**)**. Pulse **PLAY (** N**)** para continuar con la reproducción a velocidad normal.

### **Repetición de una parte concreta (A-B) DVD DivX ACD**

Pulse **A-B** al principio de la parte que desee repetir y vuelva a hacerlo al final de la misma. La parte seleccionada se repetirá de forma continua. Para volver a la reproducción normal, pulse **A-B** para seleccionar [Apagado].

### **Selección de un idioma para los subtítulos DVD DivX**

Durante la reproducción, pulse **SUBTITLE ( )** repetidamente para seleccionar el idioma deseado para los subtítulos.

### **Visualización desde un ángulo diferente DVD**

Si el indicador del ángulo aparece en pantalla durante un instante, puede seleccionar un ángulo de cámara diferente pulsando **ANGLE ( )** repetidamente.

#### **Cambio de audio diferente DVD DivX**

Durante la reproducción, pulse **AUDIO ( )** repetidamente para alternar entre los métodos de codificación, canales e idiomas de audio disponibles.

# **Reducir la velocidad de reproducción DVD**

# **( : sólo hacia delante) DivX**

Durante la reproducción, pulse **SLOW (<I o I>)** para reducir la velocidad en la reproducción hacia delante o hacia atrás. Puede cambiar la velocidad de la reproducción pulsando varias veces **SLOW** (<I o ID). Pulse **PLAY** ( $\blacktriangleright$ ) para continuar con la reproducción a velocidad normal.

#### **Visualización de una imagen de vídeo ampliada DVD DivX**

Durante el modo de pausa o reproducción, pulse **ZOOM** repetidamente para seleccionar el modo de zoom. Puede moverse por la imagen ampliada con los botones  $\triangle \blacktriangledown \triangle \blacktriangleright$ . Pulse **CLEAR** para salir.

#### **Visualización del menú del título DVD**

Pulse **TITLE** para visualizar el menú de títulos del disco, si de estar disponible.

#### **Visualización del menú del DVD DVD**

Pulse **MENU** para visualizar el menú del disco, si está disponible.

#### **Inicio de la reproducción desde el tiempo seleccionado DVD DivX**

Busca el punto de inicio del código de tiempo introducido. Pulse **DISPLAY** y a continuación, seleccione el icono del reloj. Introduzca una hora y después, pulse **ENTER**. Por ejemplo, para encontrar una escena a 1 hora, 10 minutos y 20 segundos, introduzca "11020" y pulse **ENTER**. Si se equivoca al introducir el número, pulse **CLEAR** para volver a especificarlo.

#### **Reproducción en orden aleatorio ACD WMA MP3**

Durante la reproducción o en el modo en detención, pulse **RANDOM** para que dicha reproducción se realice de forma aleatoria.Pulse **RANDOM** de nuevo para volver al menú de reproducción normal.

#### **Marcación de una escena favorita DVD DivX**

Puede marcar una posición en un disco para volver a ese lugar exacto. Para ello, sólo tiene que pulsar **MARKER** en la posición deseada. El icono del marcador aparecerá, aunque brevemente, en la pantalla. Repita el proceso para colocar hasta nueve marcadores.También puede restablecer o borrar las posiciones. Pulse **SEARCH** y el menú [Marker Search] (Búsqueda de marcador). Utilice < o ▶ para seleccionar el marcador deseado en el menú y después pulse **ENTER** para recuperarlo o **CLEAR** para su eliminación.

#### **Memoria de la última escena DVD ACD**

Esta unidad memoriza la última escena del último disco que se haya visualizado. La última escena visualizada permanece en la memoria incluso si retira el disco del reproductor o apaga la unidad. Si carga un disco con la escena memorizada, ésta se recuperará automáticamente.

### **Salvapantallas**

El salvapantallas aparece cuando deja la unidad en modo de parada durante unos cinco minutos. Si el salvapantallas aparece durante cinco minutos, la unidad se apagará sola de forma automática.

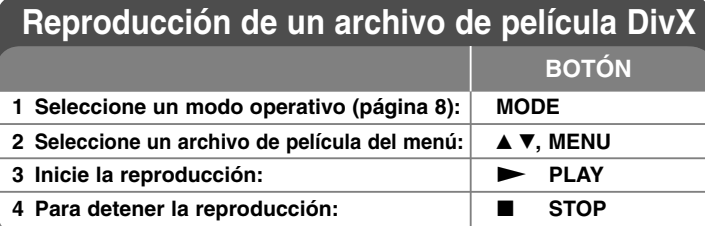

# **Reproducción de un archivo de película DivX - qué más puede hacer**

# **Cambio del conjunto de caracteres para visualizar los subtítulos DivX® correctamente**

Mantenga pulsado **SUBTITLE** 3 segundos durante la reproducción. Aparecerá el código de idioma. Pulse  $\blacktriangleleft$   $\blacktriangleright$  para seleccionar otro código de idioma hasta que los subtítulos aparezcan correctamente y continuación, pulse **ENTER**.

# **Requisitos del archivo DivX**

La compatibilidad de los archivos DivX con este reproductor se limita de la siguiente manera:

- Resolución disponible: 720 x 576 (An. x Al.) píxeles.
- Los nombres de archivo de subtítulos y DivX están limitados a 50 caracteres.
- Las extensiones de los archivos DivX son: ".avi", ".mpg", ".mpeg"
- Los subtítulos DivX reproducibles son: SubRip (.srt / .txt), SAMI (.smi), SubStation Alpha (.ssa/.txt), MicroDVD (.sub/.txt), SubViewer 1.0 (.sub) SubViewer 2.0 (.sub/.txt), TMPlayer (.txt)
- Formato de códec reproducible: "DIVX3.xx", "DIVX4.xx", "DIVX5.xx", "MP43", "3IVX", "DIVX6.xx" (Sólo en la reproducción estándar)
- Esta unidad sólo admite la función de reproducción con DivX 6.0.
- Formato de audio reproducible: "Dolby Digital", "PCM", "MP3", "WMA"
- Frecuencia de muestreo: entre 8 48 kHz (MP3), entre 32 48 kHz (WMA)
- Tasa de bits: entre 8 320 kbps (MP3), entre 48 384 kbps (WMA)
- Formato CD-R/RW, DVD±R/RW: ISO 9660
- Nº máximo de archivos/disco: inferior a 650 (número total de archivos y carpetas)
- No todo el formato de audio WMA es compatible con esta unidad.

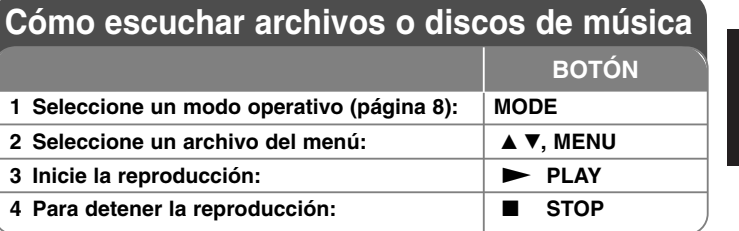

# **Cómo escuchar archivos o discos de música qué más puede hacer**

# **Creación de su propio programa**

Puede reproducir el contenido de un disco en el orden que desee si organiza la música del disco. Para añadir música a la lista de programas, presione **PROG.** en modo parada para entrar en el modo de edición de programas; la marca ( aparecerá en el menú). **E**

Seleccione una canción deseada en [Lista] y a continuación, pulse **ENTER** para agregar la canción a la lista de programas. Seleccione una canción de la lista de programas y a continuación, pulse **ENTER** para iniciar la reproducción programada. Para eliminar una canción de la lista de programas, seleccione la que desee eliminar y a continuación, pulse **CLEAR** en el modo de edición de programas. Para eliminar toda la música de la lista de programas, seleccione [Eliminar todo] y a continuación, pulse **ENTER** en el modo de edición de programas. El programa se elimina cuando se extrae el disco o se apaga la unidad.

### **Visualización de la información del archivo (ETIQUETA ID3)**

Cuando reproduzca un archivo MP3 que contenga información del archivo, puede visualizar la misma pulsando **DISPLAY** repetidamente.

### **Requisitos del archivo de música MP3/WMA**

La compatibilidad de MP3/WMA con esta unidad se limita de la siguiente manera:

- Extensiones de los archivos: ".mp3", ".wma"
- Frecuencia de muestreo: entre 8 48 kHz (MP3), entre 32 48 kHz (WMA)
- Velocidad de bits: entre 8 320 kbps (MP3), entre 48 384kbps (WMA)
- Formato CD-R/RW, DVD±R/RW: ISO 9660
- Nº máximo de archivos/disco: inferior a 650 (número total de archivos y carpetas)

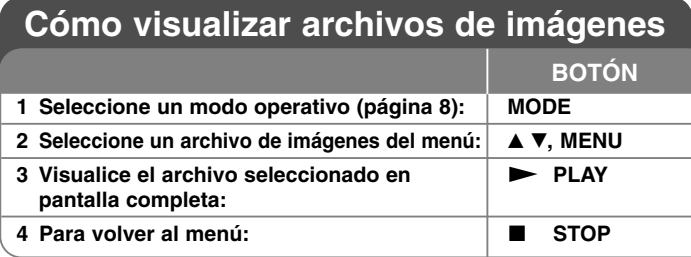

# **Cómo visualizar archivos de imágenes qué más puede hacer**

### **Visualización de archivos de imágenes como una presentación**

Utilice **AV < ▶** para resaltar el icono (  $\blacksquare$  ) y a continuación, pulse **ENTER** para iniciar la presentación. Puede modificar la velocidad de la presentación con  $\blacktriangleleft$   $\blacktriangleright$  cuando esté resaltado el icono ( $\Box$ ).

## **Salto a la imagen anterior/siguiente**

Pulse **SKIP (** .o >**)** para visualizar la imagen anterior/siguiente.

## **Rotación de una imagen**

Utilice ▲▼ para rotar la imagen hacia la derecha o hacia la izquierda mientras visualiza una imagen en pantalla completa.

# **Pausa de la presentación**

Pulse **PAUSE/STEP (** X**)** para pausar una presentación. Pulse **PLAY (**  N**)** para continuar con la presentación.

#### **Escuchar música en MP3 durante la presentación de diapositivas**

Podrá escuchar música MP3 durante la presentación de diapositivas si el disco contiene archivos de música y fotos combinados. Utilice ▲▼ ◀ ▶ para resaltar el icono ( ) y, a continuación, presione **ENTER** para iniciar la presentación de diapositivas.

### **Visualización de una imagen ampliada**

Mientras visualiza una imagen en pantalla completa, pulse **ZOOM** repetidamente para seleccionar el modo de zoom. Puede moverse por la imagen ampliada con los botones **AV**< ▶. Pulse CLEAR para salir.

# **Requisitos del archivo de imágenes**

La compatibilidad de los archivos JPEG con esta unidad se limita de la siguiente manera:

- Extensiones de los archivos: ".jpg"
- Tamaño de foto: Menos de 4.800 x 4.800 píxeles
- Formato CD-R/RW, DVD±R/RW: ISO 9660
- Nº máximo de archivos/disco: inferior a 650 (número total de archivos y carpetas)
- No se admiten archivos de imágenes JPEG progresivos y sin pérdida de datos.

# **Ver una entrada de AV**

Puede disfrutar de las señales de vídeo/audio procedentes del dispositivo externo mediante esta unidad.

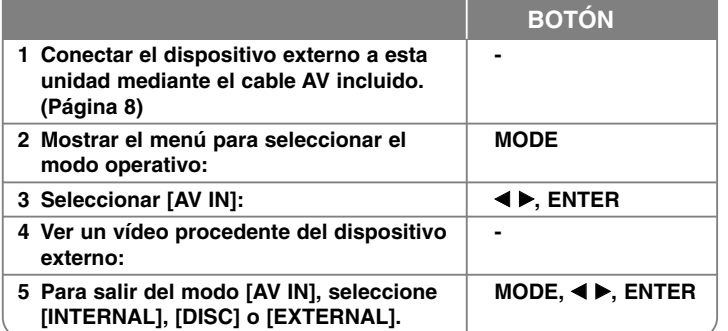

# **Uso de una unidad Flash USB**

Pueden reproducirse archivos de música (MP3/WMA), archivos de fotos (JPEG) y archivos DivX. Para obtener detalles operativos de cada tipo de archivo, consulte las páginas relevantes.

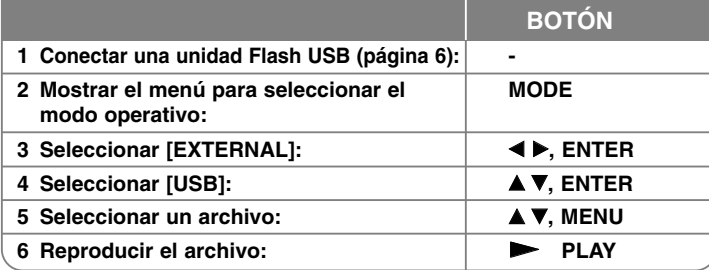

# **Utilizar una tarjeta de memoria externa**

Pueden reproducirse archivos de música (MP3/WMA), archivos de fotos (JPEG) y archivos DivX. Para obtener detalles operativos de cada tipo de archivo, consulte las páginas relevantes.

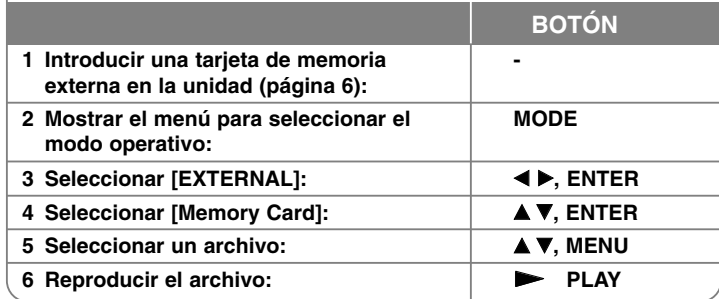

# **Uso de una memoria interna**

Pueden reproducirse archivos de música (MP3/WMA), archivos de fotos (JPEG) y archivos DivX. Para obtener detalles operativos de cada tipo de archivo, consulte las páginas relevantes.

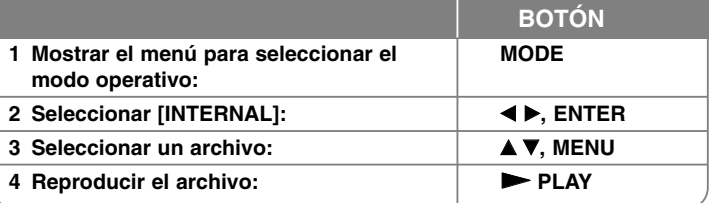

# **Copiar un archivo**

Puede copiar un archivo/carpeta JPEG, MP3/WMA o DivX del soporte actual a la memoria interna. No puede copiar un archivo/carpeta en el disco.

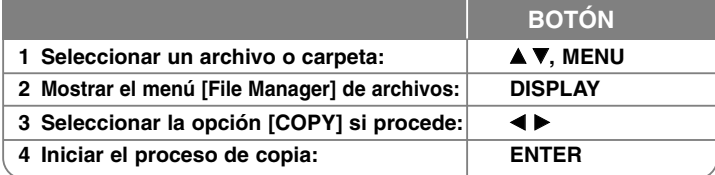

# **Edición de un archivo**

Puede editar un archivo/carpeta JPEG, MP3/WMA o DivX existente en la memoria interna. No puede copiar un archivo/carpeta en el disco.

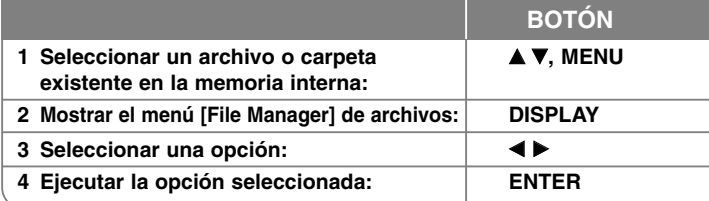

# **Editar un menú de archivo - ahora con más opciones**

# **Copiar un archivo o carpeta a la memoria interna**

Es posible copiar un archivo o carpeta a la memoria interna.

Seleccione el archivo o carpeta deseada y presione **DISPLAY** para mostrar las opciones del Administrador de archivos. Seleccione la opción [COPY] y, a continuación presione **ENTER**. Seleccione el directorio en el que le gustaría realizar la copia. Pulse **ENTER** para iniciar la copia.

• Si intenta copiar una carpeta a la memoria interna, la subcarpeta y sus archivos no se copiarán.

# **Eliminar un archivo o carpeta a la memoria interna**

Es posible eliminar un archivo o carpeta de la memoria interna.

Seleccione el archivo o carpeta deseada y presione **DISPLAY** para mostrar las opciones del Administrador de archivos. Seleccione la opción [DELETE] y, a continuación presione **ENTER**. Seleccione [Sí] y, a continuación presione **ENTER**.

## **Renombrar un archivo o carpeta de la memoria interna**

Puede renombrar un archivo o carpeta de la memoria interna. La longitud del nombre puede contener hasta 17 caracteres.

Seleccione el archivo o carpeta deseada y presione **DISPLAY** para mostrar las opciones del Administrador de archivos. Seleccione la opción [RENAME] y, a continuación presione **ENTER**. Renombre el archivo o carpeta seleccionada mediante los botones del mando a distancia para introducir un nombre. Presione **ENTER** para guardar el nombre.

- $\blacktriangle$  /  $\blacktriangledown$ : cambie el carácter establecido presionando repetidamente el botón ▲ / ▼. (Número, Mayúscula o Minúscula).
- Números (0-9): introduzca el carácter correspondiente presionando repetidamente un botón en la posición del cursor.
- **CLEAR**: borra el carácter situado en la posición del cursor.
- $\bullet$   $\blacktriangleleft$  /  $\blacktriangleright$ : desplaza el cursor a izquierda o derecha.

#### **Crear una nueva carpeta en la memoria interna**

Puede crear una nueva carpeta en la memoria interna. Presione **DISPLAY** para mostrar las opciones del Administrador de archivos. Seleccione la opción [MAKE], después presione **ENTER** y se creará la nueva carpeta. Renombre la carpeta como se ilustra anteriormente en [Renombrar un archivo o carpeta de la memoria interna]. Presione **ENTER** para guardar el nombre.

• Sólo puede crear una carpeta en el directorio RAÍZ.

# **Códigos de idioma**

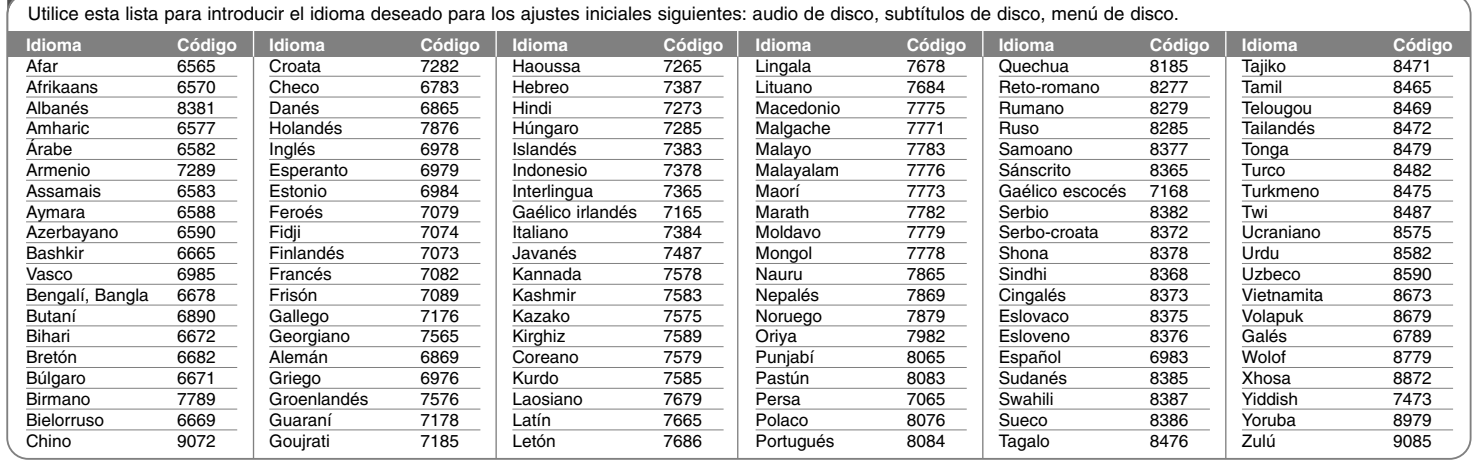

# **Código de país**

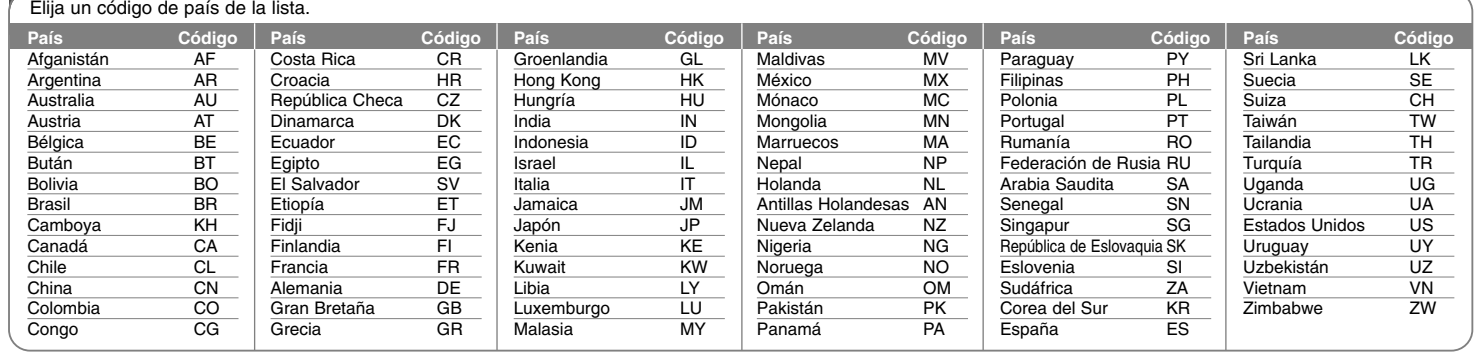

# **Solución de problemas Especificaciones**

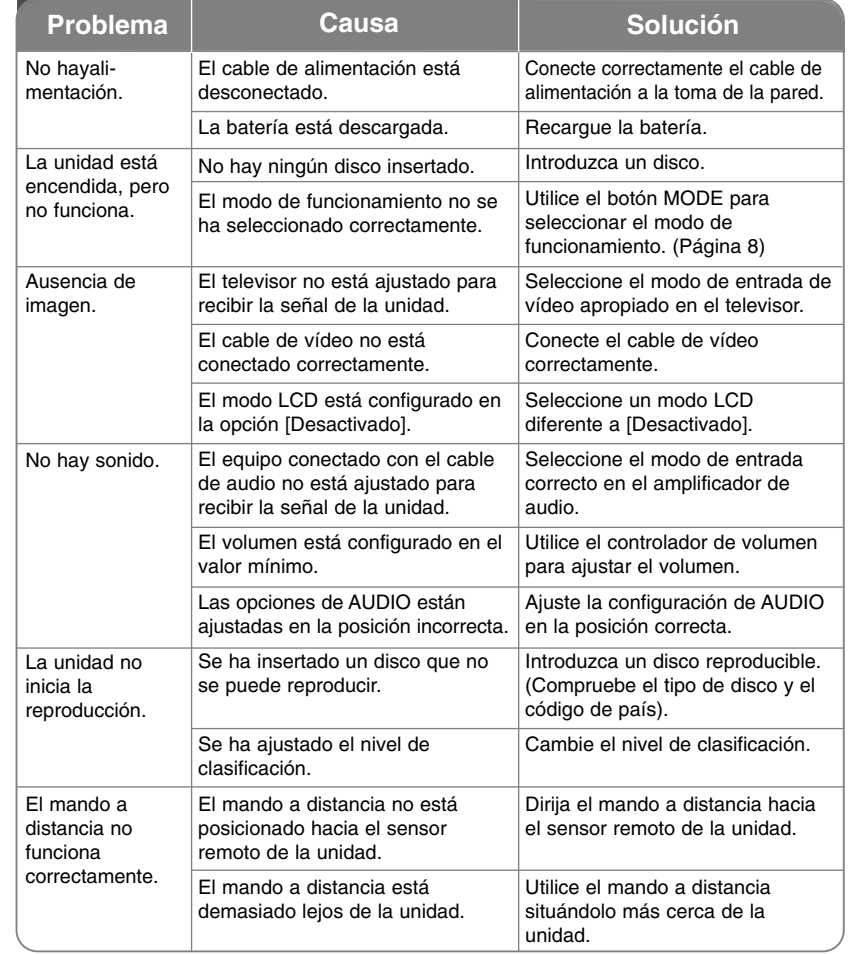

# **Causa Aspectos generales**

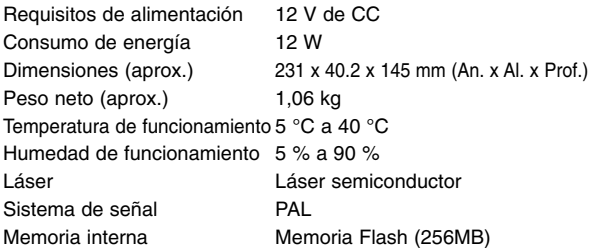

# **Conectores**

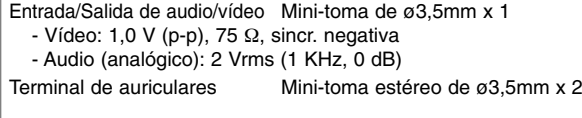

# **Pantalla de cristal líquido**

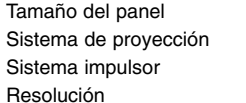

8 pulgadas de ancho (diagonal) Banda rojo, gris, verde TFT de matriz activa 800 x 480 (WVGA)

# **Accesorios**

- Cable de vídeo/audio RCA
- Adaptador de CA (MPA-630)
- Adaptador para el coche (DPDC1)
- Mando a distancia
- Batería para el mando a distancia (batería de litio)

## El diseño y las especificaciones están sujeto(s) a cambio **sin previo aviso.**